# **ライブ配信ご視聴の手引き**

この度は「長寿の未来フォーラム 人生100年時代への処方箋」にお申し込みいただき、 誠にありがとうございます。本フォーラムのライブ配信の視聴方法についてお知らせいたします。 テスト配信が開始される2021年9月6日(月)以降に、この手引きをご活用ください。

## ■ご視聴の進備■ ログインする・テスト配信で確認する

### ❶ 配信サイトのURLをクリックまたはタップ(もしくは直接入力)してください

※配信サイトのURLは9月6日(月)以降にお申し込み時にご登録頂いたメールアドレスに送信します。 お手持ちのパソコンやスマートフォンなどから、URLをクリックまたはタップしていただくか、 WEBブラウザ(Microsoft Edge, Safari, Google Chromeなど)にURLを直接ご入力ください。

\*Microsoft社製のWEBブラウザ『Internet Explorer』の場合、視聴画面が正しく表示されないことがあります。 お手数ですが同社製WEBブラウザ『Microsoft Edge(最新版)』をご利用くださいますようお願い申し上げます。

■ご視聴のためにアクセスいただく配信サイトのURL

<https://nepforum.com/aged/>

▲メール本文(9月6日以降にご登録頂いたメールアドレスに送信されます。)

#### ❷ ログイン画面にユーザー名とパスワードを入力する

※**①のURLに進むと、左下図のようなログイン画面に移行します。** 枠内にユーザー名とパスワードをご入力のうえ、<mark>チロックをクリックまたはタップしてください。</mark> ※ユーザー名とパスワードは、お送りしたメールに記載されています。

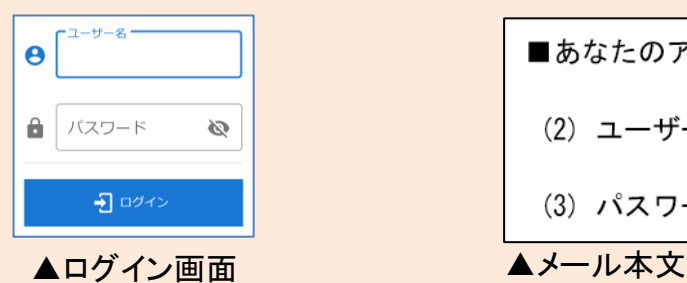

■あなたのアカウント情報

(2) ユーザー名 (半角数字4ケタ) \*\*\*\*

長寿の未来フォーラム

~最高齢化率の村に学ぶ"健やかな暮らしと生きがい"~

(3) パスワード (半角数字6ケタ) \*\*\*\*\*\*

### ❸ ログイン完了!視聴環境をご確認ください

※ログイン完了すると、テスト配信の動画がご視聴できます。 ログインできない場合は、ユーザー名とパスワードを 再度入力し直すなどお試しください。

※ログインできない場合のお問い合わせ窓口も設けております。 問い合わせ先は2ページ目をご確認ください。

【注意点】 ※テスト配信は9月6日午後1時から9月12日午後0時30分まで 行っています。視聴環境をご確認ください。 映像や音声が確認できない場合は、裏面のご視聴方法を ご確認頂くか、問い合わせ先へご連絡ください。 ※当日の開演時間(9月12日午後1時)になりますと、

自動的にフォーラムのライブ配信が始まります。

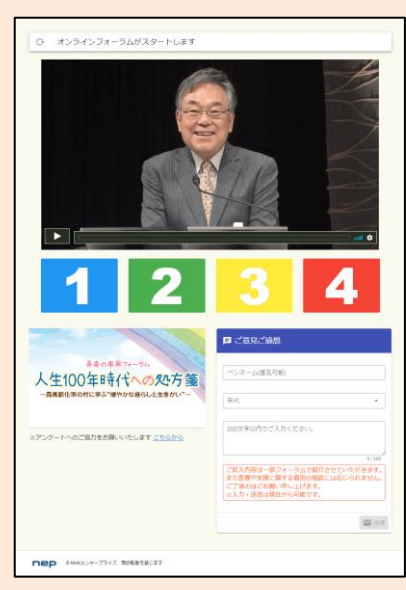

▲配信サイトイメージ (パソコン版)

# ■当日のご案内■ 視聴する・参加する

## ❹ ログイン後、開演時刻になるとライブ配信がスタートします

※ログイン方法は1ページ目の①~③をご確認ください。

【注意点】

五鬼

※開演30分前から開演前のアナウンスを配信します。

※開演時刻になってもフォーラムが始まらない場合は下図◯枠の"再読み込みボタン"を クリックまたはタップしてください。

## ❺ ご視聴以外に利用できるいくつかの"機能"

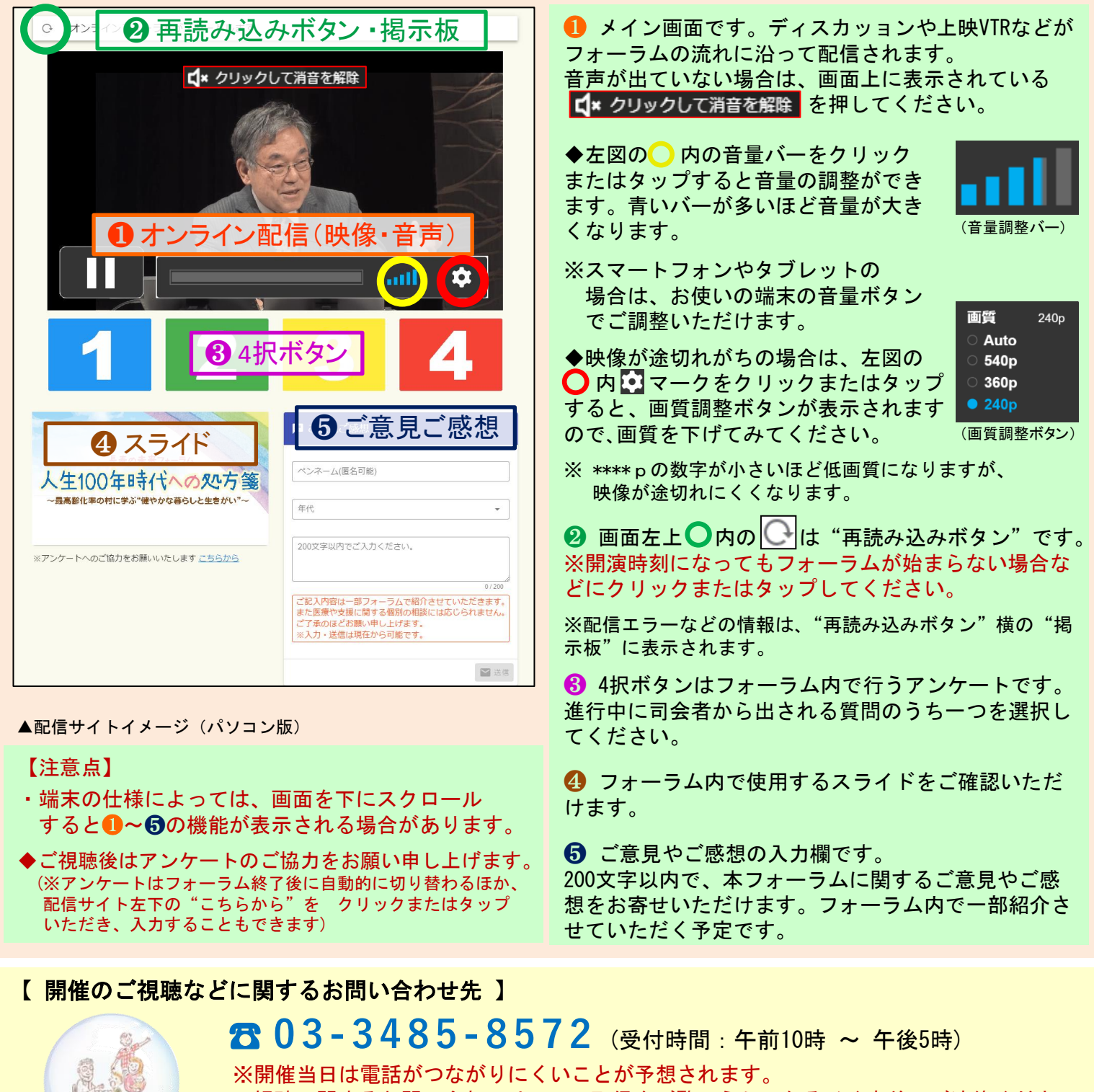

視聴に関するお問い合わせはテスト配信をご覧のうえ、なるべく事前にご連絡ください。 皆さまのご視聴を心よりお待ちしております。